## **Installeren SPORTLINK**

1. Download en installeer eerst JAVA op je pc/laptop. Ga naar https://java.com/nl/download/ en download de software. Vervolgens installeer je de software.

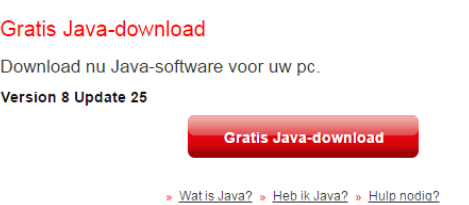

2. Download de KNVB snelkoppeling. Hiermee start je Sportlink:

https://club.sportlink.com/apps/club-production/knvb.jnlp

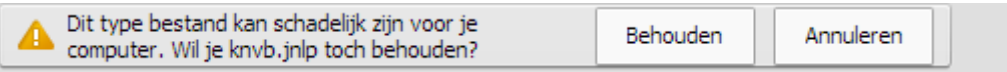

Klik op behouden en de koppeling **knvb.jnlp** wordt opgeslagen in je download map. Klik op het driehoekje naast het bestand **knvb.jnlp** en kies *weergeven in map*.

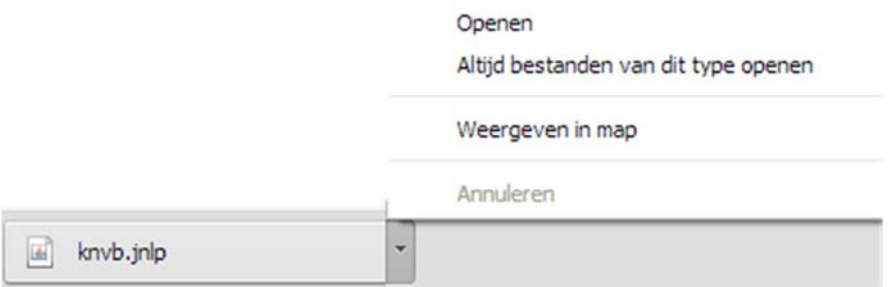

3. Het bestand wordt weergegevn in de download map. Van hieruit kun je de snelkoppeling kopiëren en plakken op een locatie van waaruit je telkens sportlink kunt openen. Bij voorkeur op het bureaublad. **Plak de snelkoppeling niet rechtstreeks in je Windows taakbalk!**

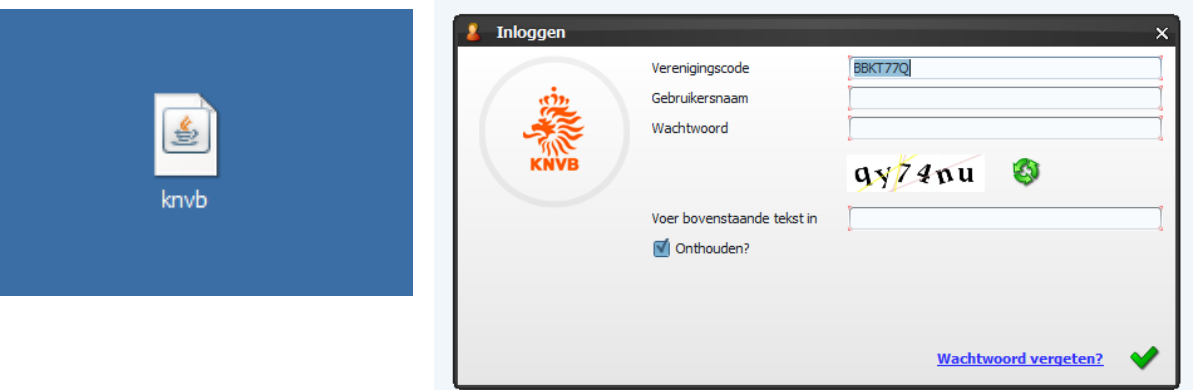

**4.** Open sportlink (knvb) en vul de verenigingscode (BBKT77Q) en je gebruikersgegevens in. Nadat je, ter verificatie, de weergegeven tekst hebt ingevoerd log je in met het groene vinkje.